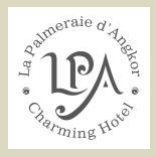

Comment utiliser la smart Tv des chambres Deluxe.

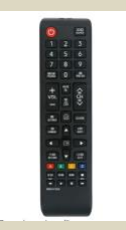

## Sélectionner le bouton 'SOURCE' en haut à droite.

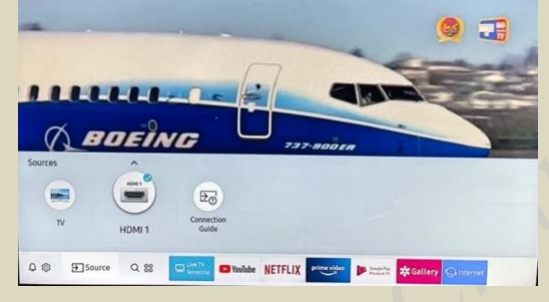

Avec les flèches sélectionner Youtube ou Netflix,

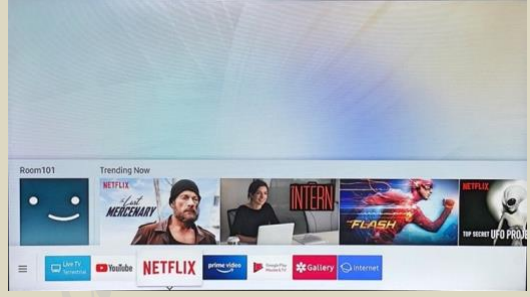

Pour Netfllix sélectionner votre numéro de chambre comme utilisateur.

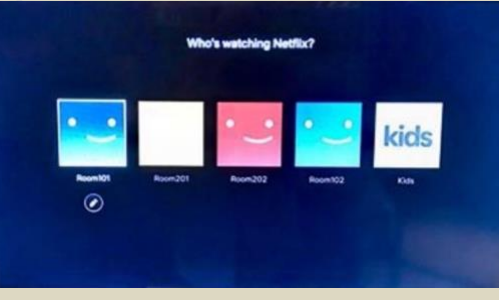

Pour revenir aux chaines de télévisions ré sélectionner 'SOURCE' et HDMI

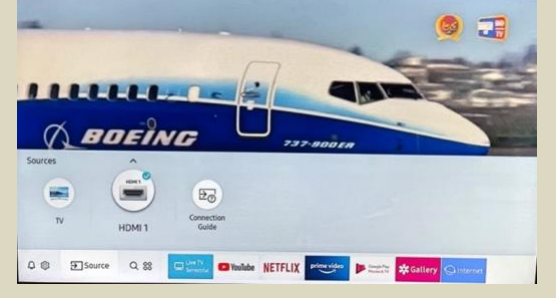